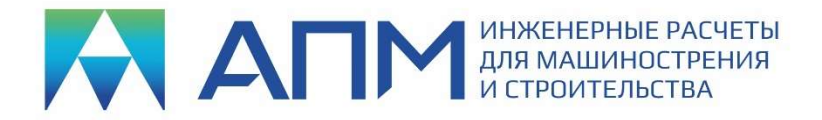

# ПЛАН ОКАЗАНИЯ УСЛУГ ПО СОПРОВОЖДЕНИЮ

Базовый курс в дистанционной форме по подготовке и решению задач с использованием программного продукта «APM Civil Engineering»

### Для кого предназначен курс

Для пользователей, ранее работавших программах конечно-элементного анализа, включая APM Civil Engineering (APM CE) и знакомых с основными принципами МКЭ, а также знающих основы Сопротивления материалов, Строительной механики, Теории Упругости и Нормативную документацию по расчёту и проектированию зданий и сооружений.

### Задачи курса

Ознакомить пользователя с возможностями программы APM CE в части выполнения расчёта конструкций, используя функционал расчёта конструктивных элементов (стальных, железобетонных, деревянных), и оценки прочности стальных узловых соединений в соответствии с действующими нормативными документами.

# Продолжительность

5 рабочих дней (20 часов). Дополнительно слушателям потребуется время для решения задач, выделенных на самостоятельную работу.

# Техническая обеспеченность

Наличие отдельного компьютера для каждого слушателя, оснащённого двумя мониторами (разрешением не менее 1920х1080), гарнитурой (наушники с микрофоном) и, желательно, видеокамерой. Также обязательным является наличие сети Интернет и канала связи с пропускной способностью от 5 МБит/с.

# Основные требования к компьютеру

Процессор – четыре ядра, поддерживающий 64-х разрядную адресацию. Объем оперативной памяти – от 8 Гб. Размер свободного пространства на жестком диске от 500 Мб.

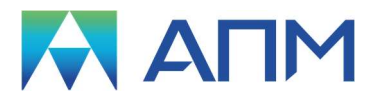

### Этап 1 (4 часа)

Основная часть:

– Обзор основных возможностей программы APM Civil Engineering.

– Построение модели стального каркаса с использованием стержневых и оболочечных конечных элементов. Назначение основных свойств модели в виде материалов, поперечных сечений, толщин элементов. Правила формирования силовых и кинематических граничных условий: нагрузки, закрепления.

– Назначение внешних нагрузок (по загружениям) в соответствии с Нормативными документами (пример использования ветровой нагрузки в программе). Назначение комбинаций внешних нагрузок. Выполнение расчёта. Анализ результатов по комбинациям. Назначение РСУ, правила их задания в соответствии с нормативными документами.

Практика:

– Построение модели каркаса здания и назначение применительно к этому зданию указанных в основной части операций.

#### Этап 2 (4 часа)

Основная часть:

– Диалог «Стальные конструктивные элементы». Правила назначения параметров расчёта. Соответствие задаваемых в диалоговом окне параметров положениям нормативного документа. Пример выполнения расчёта стальных конструктивных элементов по результатам РСУ, по комбинациям.

– Вычисление усилий, необходимых для расчёта узлового соединения. Построение простейшего узла средствами модуля APM Structure3Dс помощью оболочечных конечных элементов.

### Практика:

– Обсуждение вопросов по предыдущему этапу.

– На построенной на предыдущем этапе модели каркаса выполнение расчёта стальных конструктивных элементов.

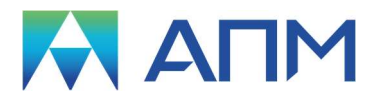

### Этап 3 (4 часа)

Основная часть:

– Моделирование и расчёт одного/двух стальных типовых узла. Импорт модели в программу APM Studio, формирование конечно-элементной модели. Назначение нагрузок, экспорт в APM Structure3D. Расчёт и анализ результатов. Понятие о концентрации напряжений при выполнении расчётов узловых соединений. Общие правила оценки прочности узлов.

– Основы моделирования деревянных конструкций.

– Диалог «Деревянные конструктивные элементы». Правила назначения параметров расчёта. Соответствие задаваемых в диалоговом окне параметров положениям нормативного документа. Пример выполнения расчёта стальных конструктивных элементов по результатам РСУ, по комбинациям загружений.

Практика:

– Обсуждение вопросов по предыдущему этапу.

– Порядок определения усилий для расчёта узлов.

– Построение модели деревянной конструкции.

– Работа с диалогом «Деревянные конструктивные элементы».

#### Этап 4 (4 часа)

Основная часть:

– Модальный анализ пространственных систем. Порядок проведения и анализ результатов. Задачи, для которых модальный анализ служит в качестве исходных данных. Загрузка готовой модели. Назначение нагрузок и воздействий в соответствии с действующими нормативными документами.

– Расчёт пульсационной составляющей ветровой нагрузки. Порядок задания исходных данных, оценка результатов. Пульсация как разновидность динамического анализа по формам колебаний.

– Расчёт на сейсмические воздействия в соответствии с нормативным документами или по заданным спектрам ответа. Базовые требования для проведения корректного расчёта на сейсмические воздействия.

Практика:

– Выполнение слушателями описанных в основной части операций на готовых моделях.

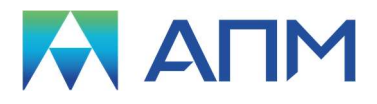

# Этап 5 (4 часа)

Основная часть:

Основы моделирования железобетонных конструкций.

Диалог «Армированные конструктивные элементы». Правила назначения параметров расчёта. Соответствие задаваемых в диалоговом окне параметров положениям нормативного документа. Пример выполнения расчёта стальных конструктивных элементов по результатам РСУ, по комбинациям загружений.

Практика:

– Обсуждение вопросов по предыдущему этапу.

– Выполнение проверочного и проектировочного расчёта армированных конструктивных элементов (подбор и проверка армирования) для стержневых и оболочечных элементов.